## **How to Add Multiple Currencies**

## **Objectives**

- Add Multiple Currencies other than the Entity's main currency
- Set the exchange rate

## **Steps**

Within the **Billing Module**, you have the flexibility to use additional currencies beyond your primary entity currency. This means you can add the currencies that align with your different financial transactions.

To do so navigate to **Billing Advanced Settings** from the navigation menu.

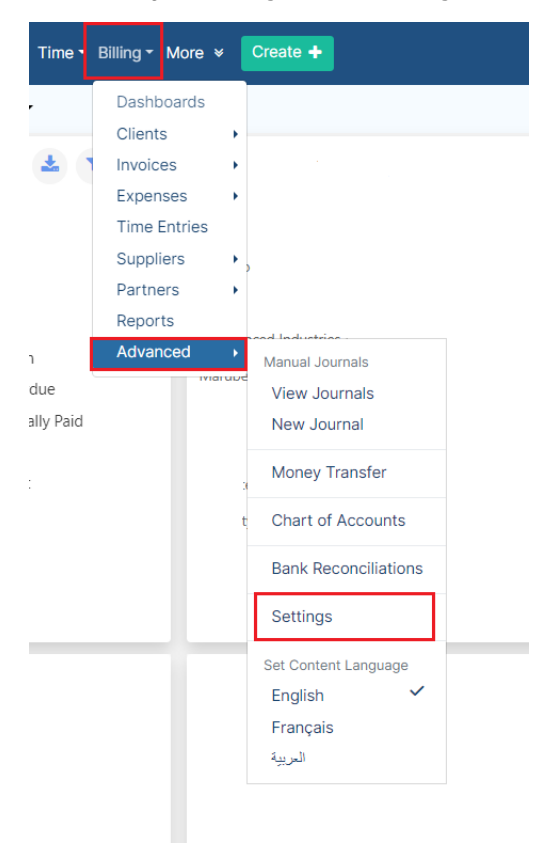

## Under the **Money** section within the Billing Settings page, go to **Setup & Configuration**.

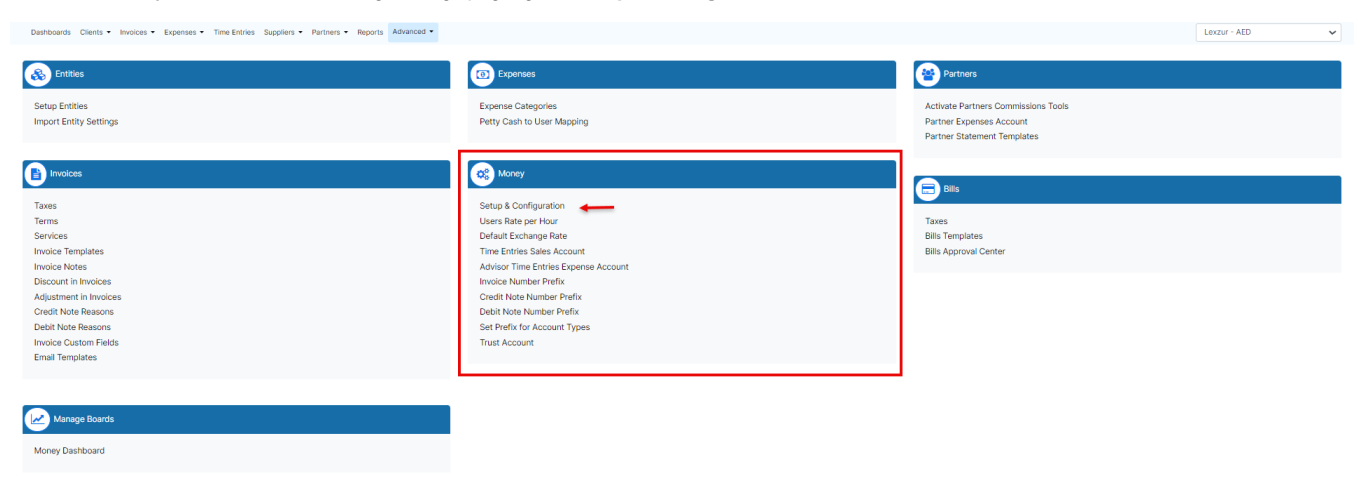

On the **Setup & Configuration** page, click on **Money Currency**, in the default values you can then choose the list of currencies to be used in the Billing Module.

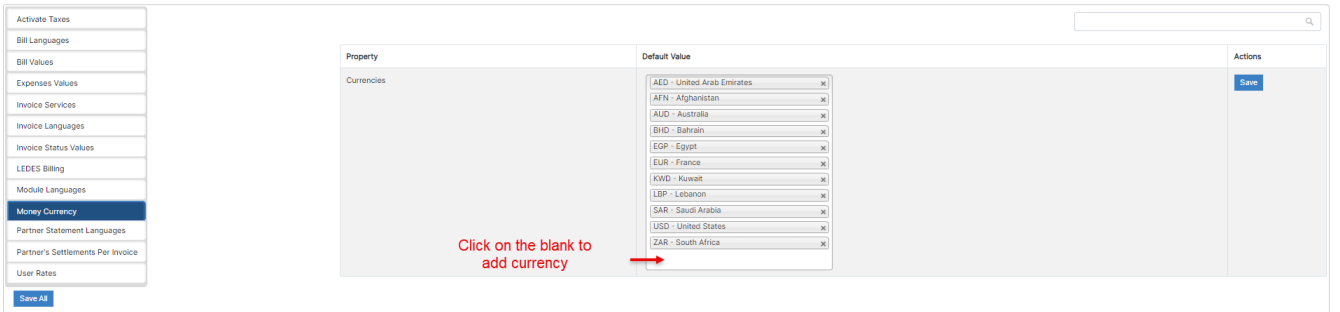

To further enhance your financial control, you have the ability to set default exchange rates, ensuring accurate and consistent currency conversions throughout your billing operations.

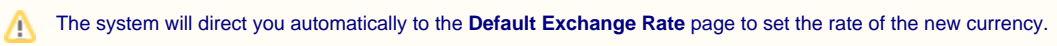

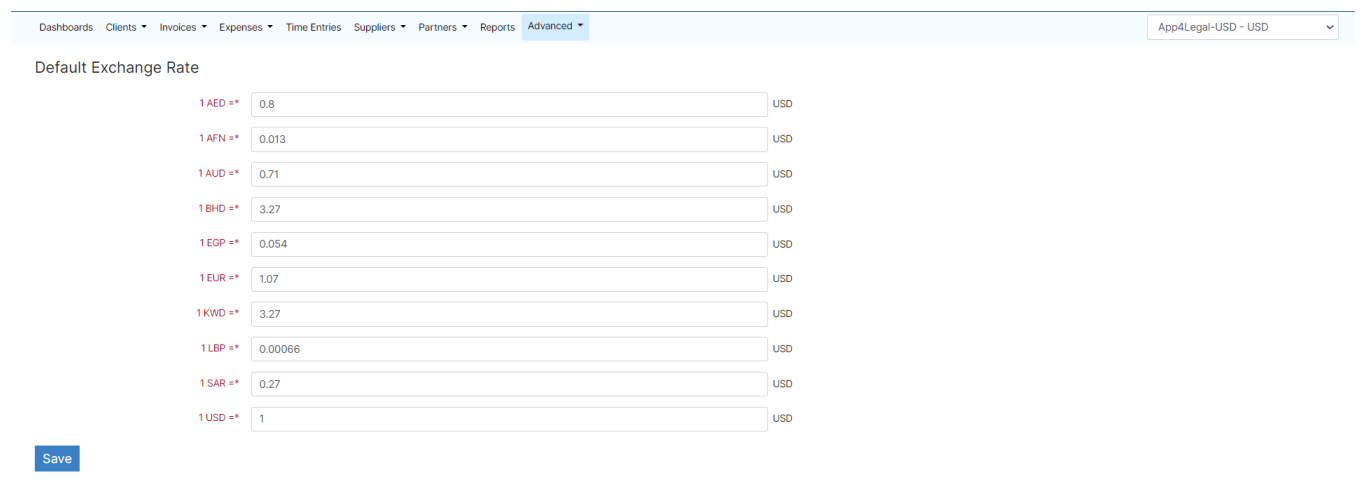

For more information about LEXZUR, kindly reach out to us at [help@lexzur.com.](mailto:help@app4legal.com.)

Thank you!